How to use GALE eBooks from off-campus

1. If you access GALE eBooks from off-campus, the following screen will be displayed. Please enter your username and password, and click "Login".

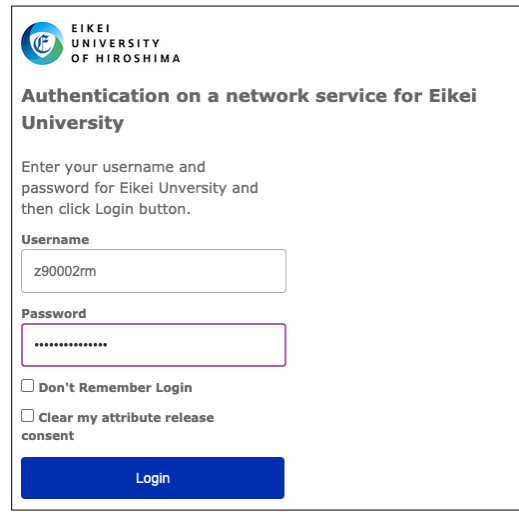

1. Eikei University of Hiroshima" will appear in the upper left corner of the screen, and you will be able to access GALE eBooks from off-campus as shown in the figure.